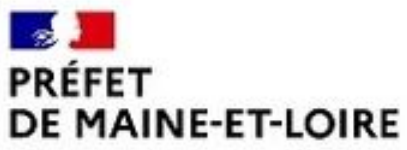

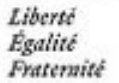

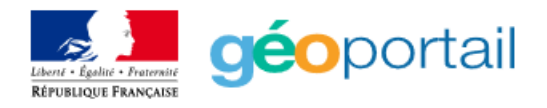

## **Notice de connexion au site GEOPORTAIL**

**le portail national de la connaissance du territoire mis en œuvre par l'IGN**

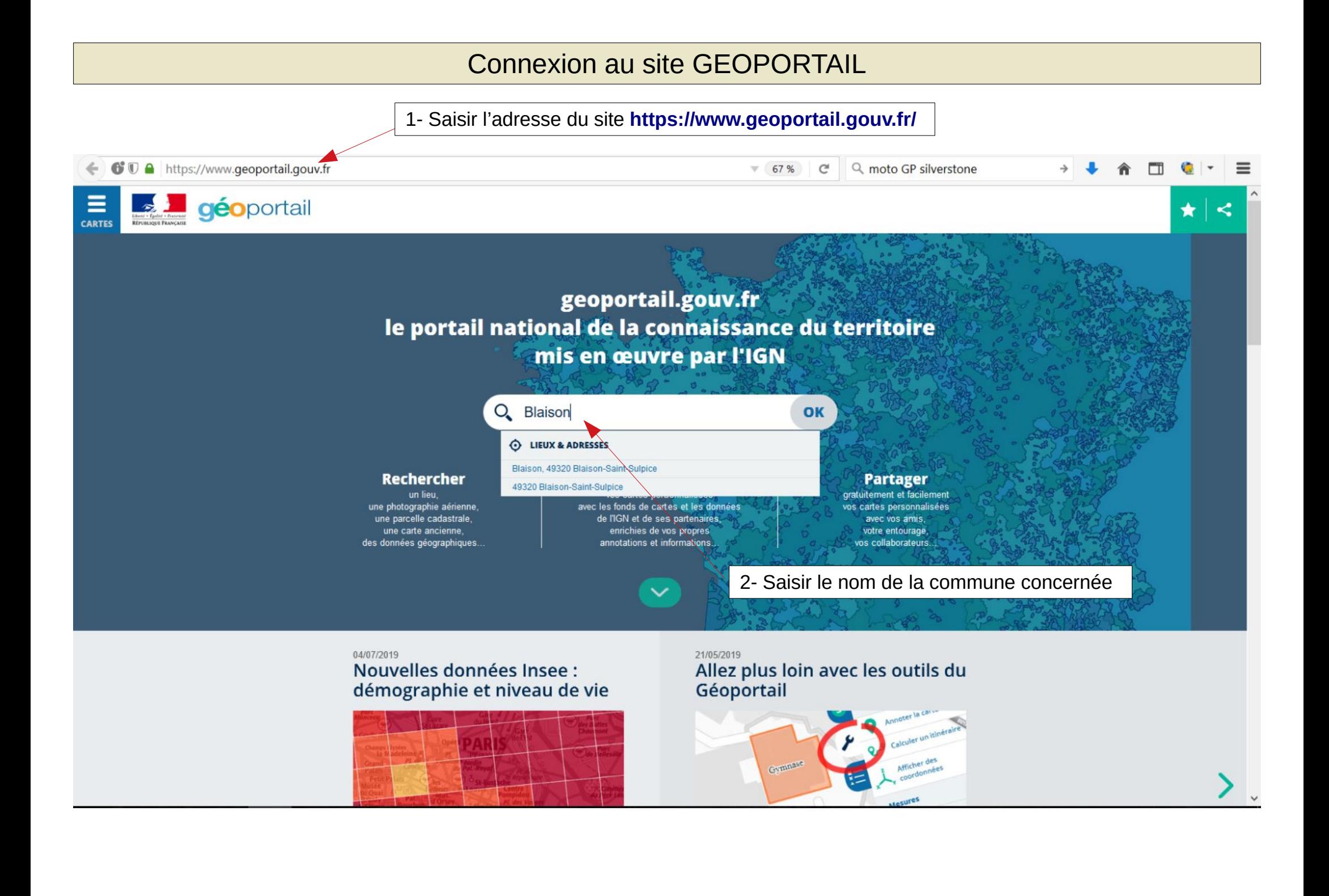

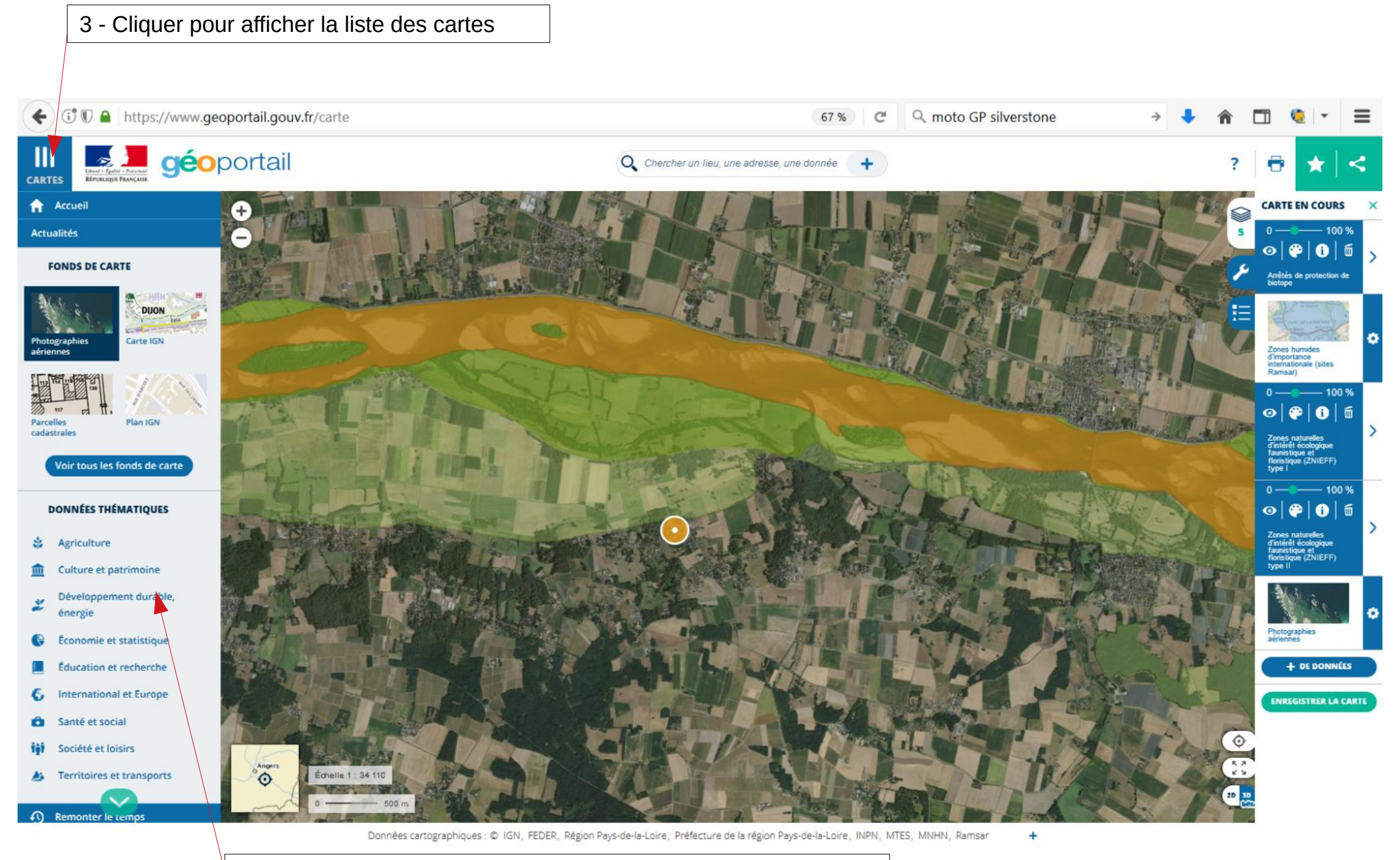

4 – sélectionner la rubrique « Développement durable, énergie »

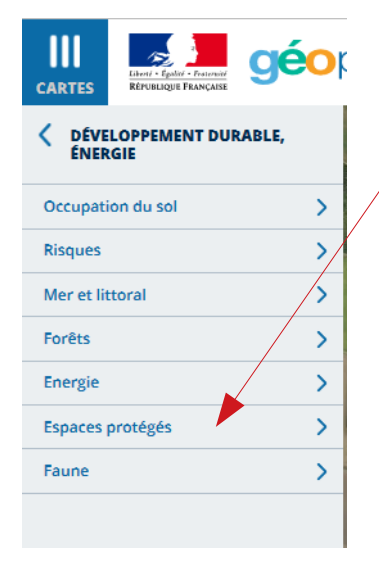

5 – sélectionner la rubrique « Espaces protégés »

6 – sélectionner les rubriques :

- Sites Natura 2000 (directive oiseaux)
- Sites Natura 2000 (Directive Habitat)

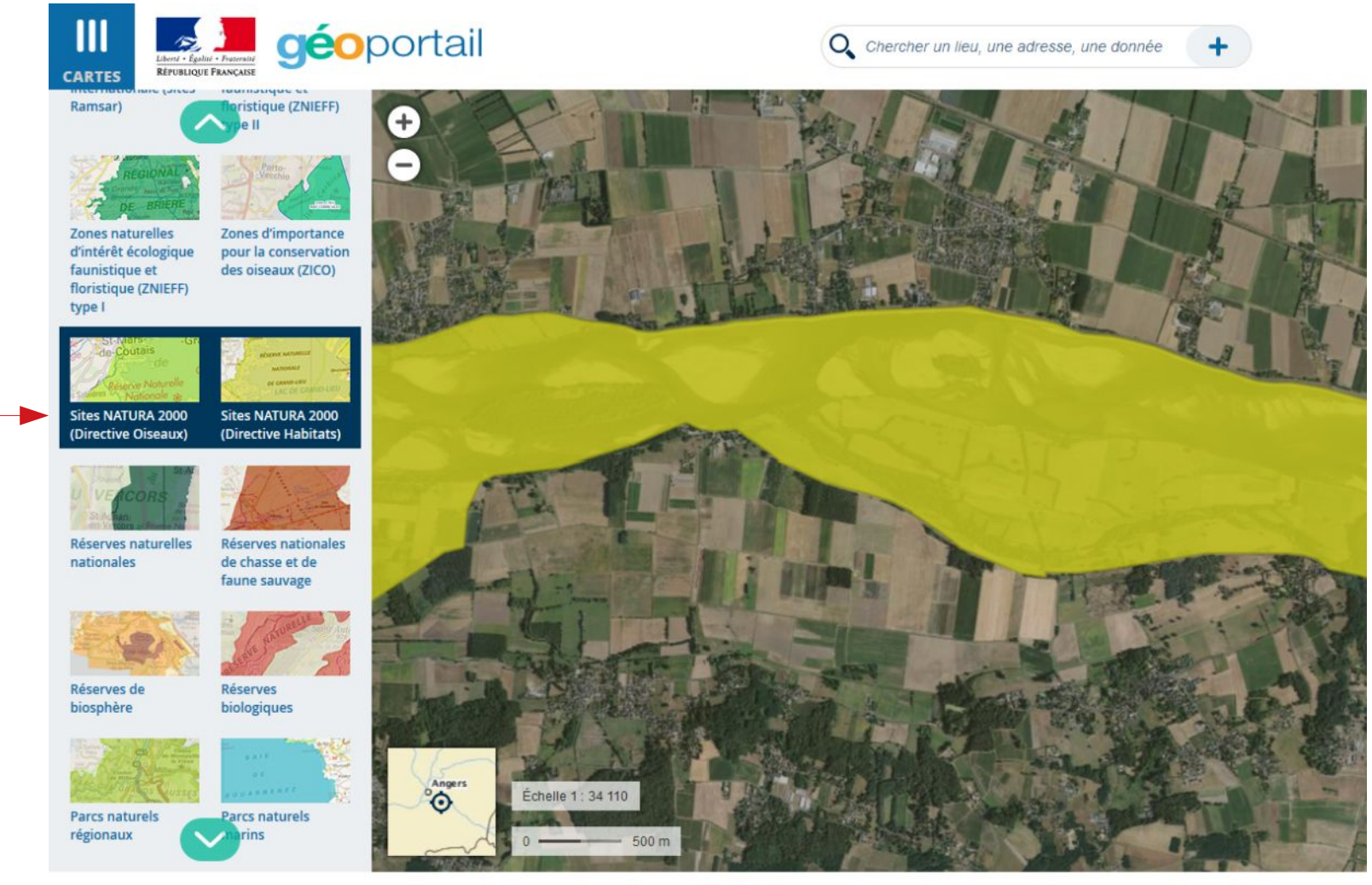

Données cartographiques : © FEDER, Région Pays-de-la-Loire, Préfecture de la région Pays-de-la-Loire, INPN, MTES, MNHN

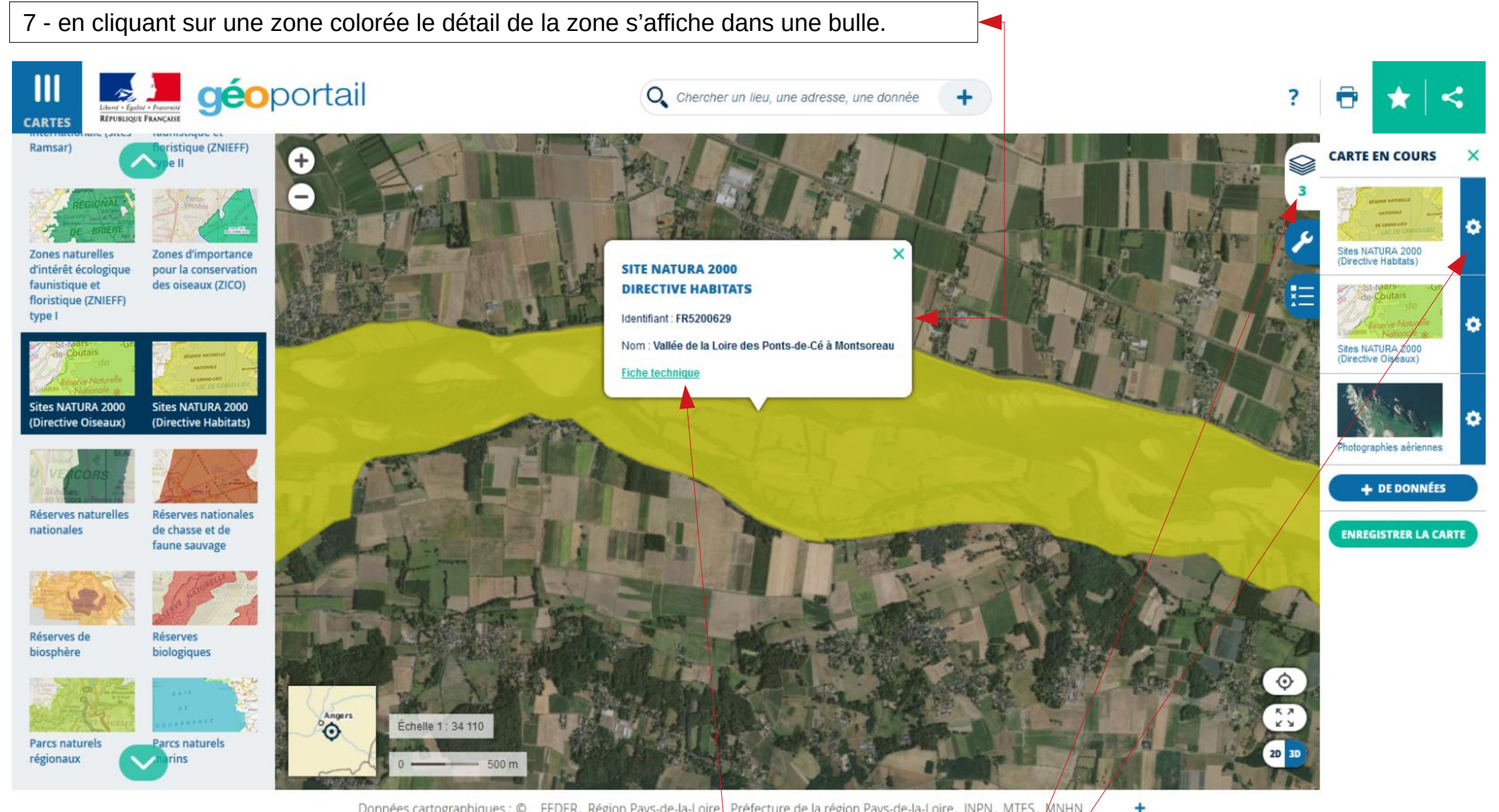

Données cartographiques : © FEDER, Région Pays-de-la-Loire Préfecture de la région Pays-de-la-Loire, INPN, MTES, MNHN

8 - Vous pouvez accéder à la fiche détaillée par un lien à cliquer.

9 - en cliquant à droite de l'écran, vous pouvez faire apparaître plus ou moins chaque zone, pour plus de lisibilité